**eventtest2.py (Page 1 of 1)**

### **eventtest1.py (Page 1 of 1)**

```
1: #!/usr/bin/env python
 2:
3: #-----------------------------------------------------------------------
  4: # eventtest1.py
  5: # Author: Bob Dondero
  6: #-----------------------------------------------------------------------
 7:
8: import sys
  9: import PyQt5.QtWidgets
 10: import PyQt5.QtCore
11:
12: window = None
13:
14: def red_button_slot():
15: palette = window.palette()
16: palette.setColor(window.backgroundRole(), PyQt5.QtCore.Qt.red)
17: window.setPalette(palette)
18: window.repaint()
19:
20: def green_button_slot():
21: palette = window.palette()
22: palette.setColor(window.backgroundRole(), PyQt5.QtCore.Qt.green)
 23: window.setPalette(palette)
24: window.repaint()
25:
26: def blue_button_slot():
27: palette = window.palette()<br>28: palette.setColor(window.bao
28: palette.setColor(window.backgroundRole(), PyQt5.QtCore.Qt.blue)<br>29: window.setPalette(palette)
      .<br>window.setPalette(palette)
30: window.repaint()
31:
32: def main():
33:34:34: global window
35:36:app = PyQt5.QtWidgets.QApplication(sys.argv)
37:38:38: red_button = PyQt5.QtWidgets.QPushButton('red')<br>39: green_button = PyQt5.QtWidgets.QPushButton('green
39: green_button = PyQt5.QtWidgets.QPushButton('green')
        40: blue_button = PyQt5.QtWidgets.QPushButton('blue')
41:42:42: red_button.clicked.connect(red_button_slot)<br>43: green button.clicked.connect(green button s)
43: green_button.clicked.connect(green_button_slot)<br>44: blue button.clicked.connect(blue button slot)
         blue_button.clicked.connect(blue_button_slot)
45:46:46: layout = PyQt5.QtWidgets.QGridLayout()<br>47: lavout.addWidget(red button, 0, 0)
47: layout.addWidget(red_button, 0, 0)<br>48: layout.addWidget(green_button, 0, 1
48: layout.addWidget(green_button, 0, 1)<br>49: layout.addWidget(blue button, 0, 2)
        layout.addWidget(blue_button, 0, 2)
50:51:51: frame = PyQt5.QtWidgets.QFrame()<br>52: frame.setLayout(layout)
        frame.setLayout(layout)
53:54:54: window = PyQt5.QtWidgets.QMainWindow()
55: window.setCentralWidget(frame)
56: screen_size = PyQt5.QtWidgets.QDesktopWidget().screenGeometry()
57: window.resize(screen_size.width()//2, screen_size.height()//2)<br>58: window.setWindowTitle('Event Test 1')
58: window.setWindowTitle('Event Test 1')
        window.show()
60:61:sys.exit(app.exec_())
62:
63: if __name__ == '__main__':
64: main()
```
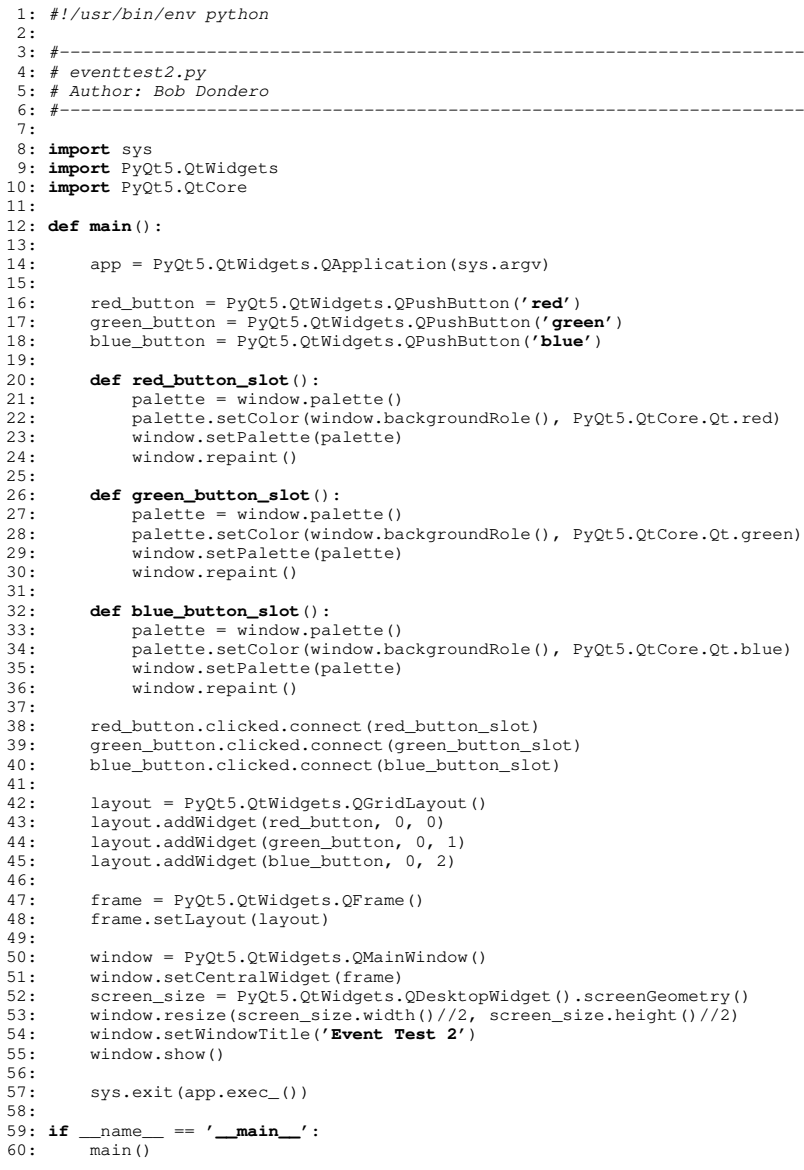

**dialogwritemessage.py (Page 1 of 1)**

1: *#!/usr/bin/env python*

# **eventtestbad.py (Page 1 of 1)**

47: **if** \_\_name\_\_ == **'\_\_main\_\_'**:

48: main()

```
1: #!/usr/bin/env python
 2:
3: #-----------------------------------------------------------------------
  4: # eventtestbad.py
  5: # Author: Bob Dondero
  6: #-----------------------------------------------------------------------
 7:
8: import sys
  9: import PyQt5.QtWidgets
 10: import PyQt5.QtCore
11:
12: def main():
13:14:app = PyQt5.QtWidgets.QApplication(sys.argv)
15:16:16: red_button = PyQt5.QtWidgets.QPushButton('red')
17: green_button = PyQt5.QtWidgets.QPushButton('green')
         18: blue_button = PyQt5.QtWidgets.QPushButton('blue')
19:20:20: def button_slot(color):<br>21: palette = window.pa
21: palette = window.palette()<br>22: palette.setColor(window.ba
22: palette.setColor(window.backgroundRole(), color)<br>23: window.setPalette(palette)
23: window.setPalette(palette)<br>24: window.repaint()
               window.repaint()
25:26:26: red_button.clicked.connect(button_slot(PyQt5.QtCore.Qt.red))<br>27: green button.clicked.connect(button slot(PyQt5.QtCore.Qt.gree
27: green_button.clicked.connect(button_slot(PyQt5.QtCore.Qt.green))<br>28: blue button.clicked.connect(button slot(PyQt5.QtCore.Qt.blue))
         blue button.clicked.connect(button slot(PyQt5.QtCore.Qt.blue))
29:30:30: layout = PyQt5.QtWidgets.QGridLayout()<br>31: layout.addWidget(red_button, 0, 0)
31: layout.addWidget(red_button, 0, 0)<br>32: layout.addWidget(green button, 0,
32: layout.addWidget(green_button, 0, 1)<br>33: layout.addWidget(blue button, 0, 2)
         layout.addWidget(blue button, 0, 2)
34:35:35: frame = PyQt5.QtWidgets.QFrame()<br>36: frame.setLayout(layout)
         frame.setLayout(layout)
37:38:38: window = PyQt5.QtWidgets.QMainWindow()
39: window.setCentralWidget(frame)
40: screen_size = PyQt5.QtWidgets.QDesktopWidget().screenGeometry()<br>41: window.resize(screen size.width()//2, screen size.height()//2)
         window.resize(screen_size.width()//2, screen_size.height()//2)
42: window.setWindowTitle('Event Test 2')
         window.show()
44:45:sys.exit(app.exec_())
46:
```
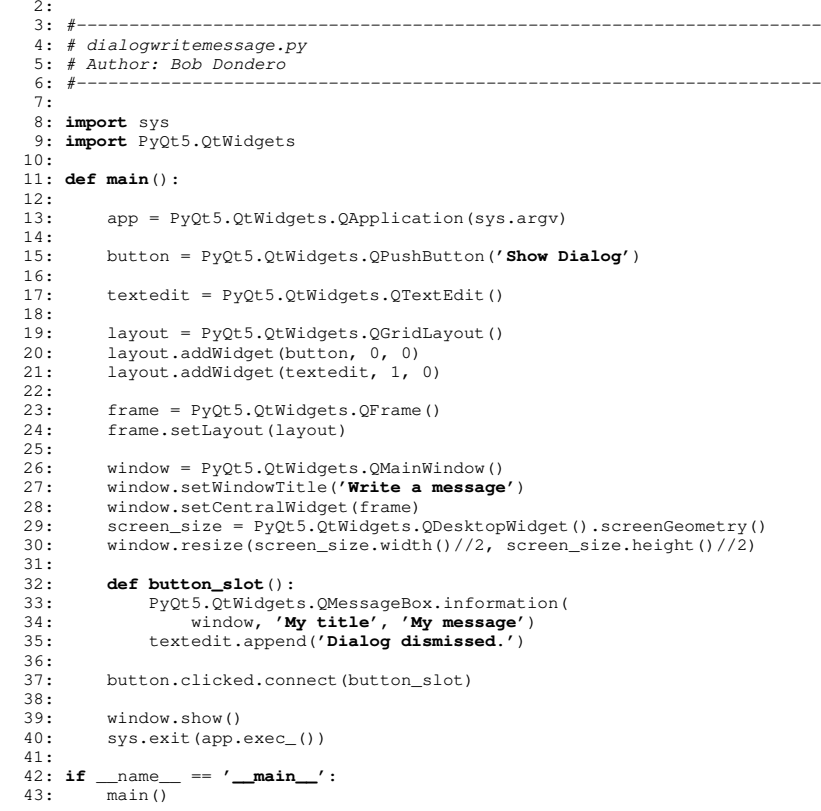

## **dialogchooseoption.py (Page 1 of 1)**

```
1: #!/usr/bin/env python
 2:
3: #-----------------------------------------------------------------------
  4: # dialogchooseoption.py
  5: # Author: Bob Dondero
  6: #-----------------------------------------------------------------------
 7:
8: import sys
  9: import PyQt5.QtWidgets
10:
11: def main():
12:13:app = PyQt5.QtWidgets.QApplication(sys.argv)
14:15:15: button = PyQt5.QtWidgets.QPushButton('Show Dialog')
16:17:17: textedit = PyQt5.QtWidgets.QTextEdit()
18:19:19: layout = PyQt5.QtWidgets.QGridLayout()<br>20: layout addWidget(buttop 0 0)
20: layout.addWidget(button, 0, 0)<br>21: layout.addWidget(textedit, 1,
        layout.addWidget(textedit, 1, 0)
22:23:23: frame = PyQt5.QtWidgets.QFrame()<br>24: frame.setLavout(lavout)
        frame.setLayout(layout)
25:
26: window = PyQt5.QtWidgets.QMainWindow()
27: window.setWindowTitle('Choose an option')
28: window.setCentralWidget(frame)<br>29: screen_size = PyQt5.OtWidgets.
29: screen_size = PyQt5.QtWidgets.QDesktopWidget().screenGeometry()<br>30: window.resize(screen size.width()//2, screen size.height()//2)
       window.resize(screen_size.width()//2, screen_size.height()//2)
31:32:32: def button_slot():
33: reply = PyQt5.Qtwidgets.QMessageBox.question(<br>34: window,34: window,<br>35: 'My tit
35: 'My title',
36: 'My message',
37: buttons=(<br>38: PyQt5
38: PyQt5.QtWidgets.QMessageBox.Yes<br>39: PyQt5.QtWidgets.QMessageBox.No
39: [PyQt5.QtWidgets.QMessageBox No)<br>40: # Others: Ok, Open, Save, Cancel, Clos
40: # Others: Ok, Open, Save, Cancel, Close, Discard,
41: # Apply, Reset, RestoreDefaults, Help, SaveAll,
42: # YesToAll, NoToAll, Abort, Retry, Ignore, NoButton
43: if reply == PyQt5.QtWidgets.QMessageBox.Yes:<br>44: text = 'Yes'
 44: text = 'Yes'
45: elif reply == PyQt5.QtWidgets.QMessageBox.No:
46: text = 'No'
47: else:
48: text = '(No option chosen)' # Unused!!!
            textedit.append(text)
50:51: button.clicked.connect(button_slot)<br>--
52:
53: window.show()
54: sys.exit(app.exec_())
55:
56: if __name__ == '__main__':
```

```
57: main()
```
#### **dialogreadvalue.py (Page 1 of 1)**

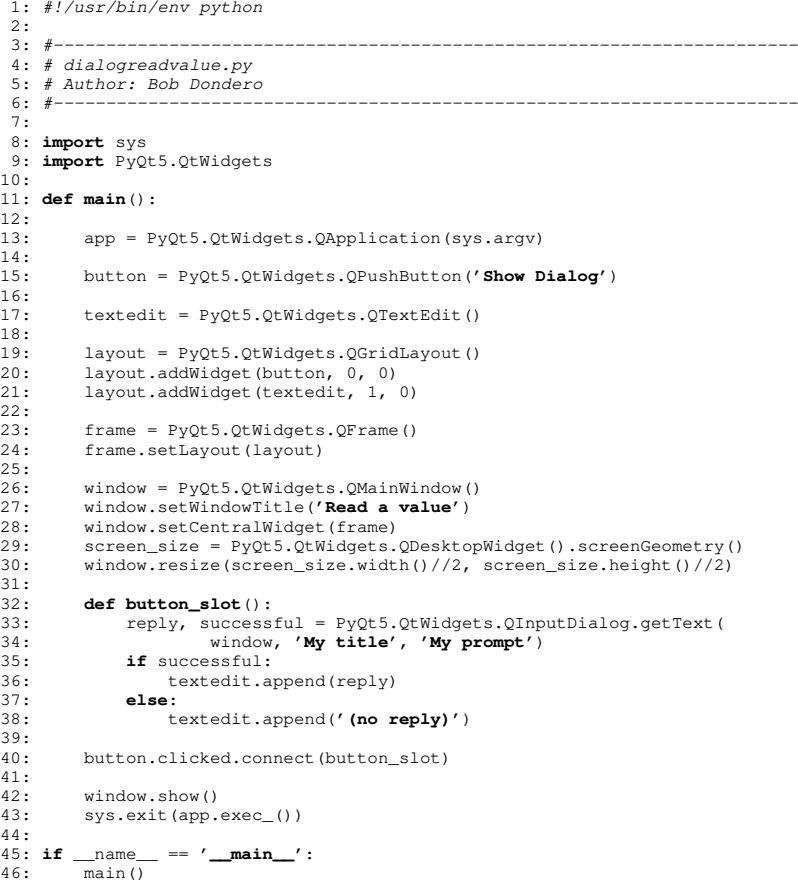

## **dialogchoosefile.py (Page 1 of 1)**

```
1: #!/usr/bin/env python
 2:
3: #-----------------------------------------------------------------------
  4: # dialogchoosefile.py
  5: # Author: Bob Dondero
  6: #-----------------------------------------------------------------------
 7:
8: import sys
  9: import PyQt5.QtWidgets
10:
11: def main():
12:13:app = PyQt5.QtWidgets.QApplication(sys.argv)
14:15:15: button = PyQt5.QtWidgets.QPushButton('Show Dialog')
16:17:17: textedit = PyQt5.QtWidgets.QTextEdit()
18:19:19: layout = PyQt5.QtWidgets.QGridLayout()<br>20: layout.addWidget(button, 0, 0)
20: layout.addWidget(button, 0, 0)<br>21: layout.addWidget(textedit, 1,
       layout.addWidget(textedit, 1, 0)
22:
23: frame = PyQt5.QtWidgets.QFrame()
24: frame.setLayout(layout)
25:
26: window = PyQt5.QtWidgets.QMainWindow()
27: window.setWindowTitle('Choose a file')
 28: window.setCentralWidget(frame)
29: screen_size = PyQt5.QtWidgets.QDesktopWidget().screenGeometry()
30: window.resize(screen_size.width()//2, screen_size.height()//2)
31:
32: def botton_slot():
33: # Second value returned is selected_filter.
34: file_name, _ = PyQt5.QtWidgets.QFileDialog.getOpenFileName()<br>35: if file_name == '':
35: if file_name == '':
36: textedit.append('(empty string)')
37: else:
                38: textedit.append(file_name)
39:40:40: button.clicked.connect(botton_slot)
41:42:42: window.show()<br>43: sys.exit(app.
       sys.exit(app.exec_())
44:
45: if __name__ == '__main__':
46: main()
```
### **dialogchoosecolor.py (Page 1 of 1)**

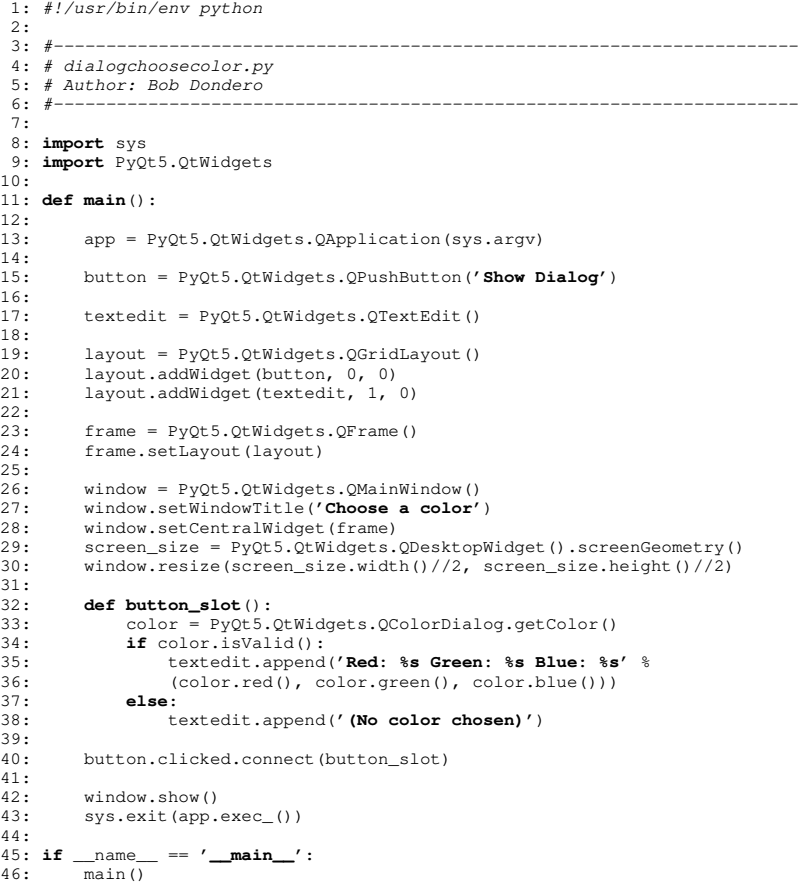

# **colordisplayer.py (Page 1 of 4)**

1: *#!/usr/bin/env python* 2: 3: *#-----------------------------------------------------------------------* 4: *# colordisplayer.py* 5: *# Author: Bob Dondero* 6: *#-----------------------------------------------------------------------* 7: 8: **import** sys 9: **import** PyQt5.QtWidgets 10: **import** PyQt5.QtCore 11: **import** PyQt5.QtGui 12: 13: *#-----------------------------------------------------------------------* 14: 15: MAX\_INTENSITY = 255 16: 17: *#-----------------------------------------------------------------------* 18: 19: R = 0  $20: G = 1$  $21: B = 2$ 22: 23: *#-----------------------------------------------------------------------* 24: 25: **def create\_labels**(): 26: $27:$ 27: red\_label = PyQt5.QtWidgets.QLabel(**'Red:'**) 28: red\_label.setAlignment(<br>29: PyOt5.OtCore.Ot.Ali 29: PyQt5.QtCore.Qt.AlignRight | PyQt5.QtCore.Qt.AlignVCenter) 30: red\_label.setAutoFillBackground(True) 31: palette = red\_label.palette()<br>32: palette.setColor( 32: palette.setColor(<br>33: red label back 33: red\_label.backgroundRole(), PyQt5.QtCore.Qt.red)<br>34: red label.setPalette(palette) 34: red\_label.setPalette(palette) 35: $36:$ 36: green\_label = PyQt5.QtWidgets.QLabel(**'Green:'**) 37: green\_label.setAlignment(<br>38: PyOt5.OtCore.Ot.Align 38: PyQt5.QtCore.Qt.AlignRight | PyQt5.QtCore.Qt.AlignVCenter)<br>39: green\_label.setAutoFillBackground(True) 39: green\_label.setAutoFillBackground(True)<br>40: palette = green\_label.palette() 40: palette = green\_label.palette()<br>41: palette.setColor( 41: palette.setColor( 42: green\_label.backgroundRole(), PyQt5.QtCore.Qt.green)<br>43: green label.setPalette(palette) green label.setPalette(palette) 44: $45:$ 45: blue\_label = PyQt5.QtWidgets.QLabel(**'Blue:'**) 46: blue\_label.setAlignment(<br>47: PyOt5.OtCore.Ot.Align 47: PyQt5.QtCore.Qt.AlignRight | PyQt5.QtCore.Qt.AlignVCenter)<br>48: blue label.setAutoFillBackground(True) 48: blue\_label.setAutoFillBackground(True)<br>49: palette = blue label.palette() 49: palette = blue\_label.palette()<br>50: palette.setColor( 50: palette.setColor(<br>51: blue label.bac 51: blue\_label.backgroundRole(), PyQt5.QtCore.Qt.blue)<br>52. blue\_label\_setPalette(palette) blue\_label.setPalette(palette) 53: $54:$ return (red label, green label, blue label) 55: 56: *#-----------------------------------------------------------------------* 57: 58: **def create\_sliders**(): 59: $60 -$ 60:  $red\_silder = PyQt5.QtWidgets.QSlider(PyQt5.QtCore.Qt.Horizontal)$ <br>61:  $red\_silder.setMinimum(0)$ 61: red\_slider.setMinimum(0)<br>62: red\_slider.setMaximum(MA) 62: red\_slider.setMaximum(MAX\_INTENSITY) 63: $64:$ 64: green\_slider = PyQt5.QtWidgets.QSlider(PyQt5.QtCore.Qt.Horizontal)<br>65: green\_slider.setMinimum(0) 65: green\_slider.setMinimum(0)

#### **colordisplayer.py (Page 2 of 4)**

```

66: green_slider.setMaximum(MAX_INTENSITY)
   67:68.68: blue_slider = PyQt5.QtWidgets.QSlider(PyQt5.QtCore.Qt.Horizontal)<br>69: blue_slider.setMinimum(0)
   69: blue_slider.setMinimum(0)<br>70: blue_slider_setMaximum(MA)
            70: blue_slider.setMaximum(MAX_INTENSITY)
   71:72.return (red_slider, green_slider, blue_slider)
   73:
74: #-----------------------------------------------------------------------
   75:
76: def create_lineedits():
   77:78:78: red_lineedit = PyQt5.QtWidgets.QLineEdit('0')
   79: green_lineedit = PyQt5.QtWidgets.QLineEdit('0')
            80: blue_lineedit = PyQt5.QtWidgets.QLineEdit('0')
   81:82:82: return (red_lineedit, green_lineedit, blue_lineedit)
   83:
84: #-----------------------------------------------------------------------
   85:
86: def create_control_frame(labels, sliders, lineedits):
   87:88:88: control_frame_layout = PyQt5.QtWidgets.QGridLayout()<br>89: control frame lavout.setSpacing(0)
            89: control_frame_layout.setSpacing(0)
   90: control frame layout.setContentsMargins(0, 0, 0, 0)
   91: control_frame_layout.setRowStretch(0, 0)
   92: control_frame_layout.setRowStretch(1, 0)<br>93: control_frame_layout.setRowStretch(2, 0)
   93: control_frame_layout.setRowStretch(2, 0)<br>94: control_frame_layout_setColumnStretch(0,
            control_frame_layout.setColumnStretch(0, 0)
   95: control_frame_layout.setColumnStretch(1, 1)<br>96: control_frame_layout_setColumnStretch(2, 0)
   96: control_frame_layout.setColumnStretch(2, 0)<br>97: control frame lavout.addWidget(labels[R], 0
  97: control_frame_layout.addWidget(labels[R], 0, 0)<br>98: control_frame_layout_addWidget(labels[G] 1_0)
 98: control_frame_layout.addWidget(labels[G], 1, 0)<br>99: control_frame_layout_addWidget(labels[B], 2, 0)
 99: control_frame_layout.addWidget(labels[B], 2, 0)<br>100: control_frame_layout.addWidget(sliders[R], 0, 1
 100: control_frame_layout.addWidget(sliders[R], 0, 1)<br>101: control frame layout.addWidget(sliders[G], 1, 1)
 101: control_frame_layout.addWidget(sliders[G], 1, 1)<br>102: control_frame_layout.addWidget(sliders[B], 2, 1)
102: control_frame_layout.addWidget(sliders[B], 2, 1)<br>103: control frame layout.addWidget(lineedits[R], 0,
103: control_frame_layout.addWidget(lineedits[R], 0, 2)<br>104: control_frame_layout.addWidget(lineedits[G], 1, 2)
            control_frame_layout.addWidget(lineedits[G], 1, 2)
 105: control_frame_layout.addWidget(lineedits[B], 2, 2)<br>106: control frame = PyOt5.OtWidgets.OFrame()
             control frame = PyQt5.QtWidqets.QFrame()107: control_frame.setLayout(control_frame_layout)
108: return control frame
 109:
110: #-----------------------------------------------------------------------
 111:
112: def create_color_frame():
113:114:114: color_frame = PyQt5.QtWidgets.QFrame()<br>115: color_frame.setAutoFillBackground(True
115: color_frame.setAutoFillBackground(True)<br>116: palette = color_frame_palette()
116: palette = color_frame.palette()<br>117: palette.setColor(
 117: palette.setColor(
 118: color_frame.backgroundRole(), PyQt5.QtCore.Qt.black)<br>119: color_frame.setPalette(palette)
 119: color_frame.setPalette(palette)<br>120: return color_frame
             return color frame
 121:
122: #-----------------------------------------------------------------------
 123:
124: def create_central_frame(color_frame, control_frame):
125:126.126: central_frame_layout = PyQt5.QtWidgets.QGridLayout()<br>127: central frame layout.setSpacing(0)
 127: central_frame_layout.setSpacing(0)<br>128: central_frame_layout_setContentsMa
128: central_frame_layout.setContentsMargins(0, 0, 0, 0)<br>129: central_frame_layout_setRowStretch(0, 1)
 129: central_frame_layout.setRowStretch(0, 1)<br>130: central_frame_layout.setRowStretch(1, 0)
            central_frame_layout.setRowStretch(1, 0)
```
## **colordisplayer.py (Page 3 of 4)**

```
131: central_frame_layout.setColumnStretch(0, 1)
132: central_frame_layout.addWidget(color_frame, 0, 0)<br>133: central frame layout.addWidget(control frame. 1.
          central_frame_layout.addWidget(control_frame, 1, 0)
134: central_frame = PyQt5.QtWidgets.QFrame()
135: central_frame.setLayout(central_frame_layout)
136: return central frame
137:
138: #-----------------------------------------------------------------------
139:
140: def create_window(central_frame):
141:
142: window = PyQt5.QtWidgets.QMainWindow()
143: window.setWindowTitle('Color Displayer')
144: window.setCentralWidget(central_frame)<br>145: screen_size = PyQt5.QtWidgets.QDesktopWidget().screenGeometry()
 145: screen_size = PyQt5.QtWidgets.QDesktopWidget().screenGeometry()
146: window.resize(screen_size.width()//2, screen_size.height()//2)
147: return window
148:
149: #-----------------------------------------------------------------------
150:
151: def slider_slot_helper(sliders, lineedits, color_frame):
152:153:153: red = sliders[R].value()
 154: green = sliders[G].value()
155: blue = sliders[B].value()
156: lineedits[R].setText(str(red))
 157: lineedits[G].setText(str(green))
158: lineedits[B].setText(str(blue))
159: palette = color_frame.palette()
160: palette.setColor(
161: color_frame.backgroundRole(),<br>162: PyQt5.QtGui.QColor(red, green, blue))
 162: PyQt5.QtGui.QColor(red, green, blue))
163: color_frame.setPalette(palette)
164:
165: #-----------------------------------------------------------------------
166:
167: def lineedit_slot_helper(lineedits, sliders, color_frame):
168:169:169: try:
170: \text{red} = \text{int}(\text{lineedits}[R].\text{text}())<br>171: \text{green} = \text{int}(\text{lineedits}[G].\text{text}())171: green = int(lineedits[G].text())<br>172: blue = int(lineedits[B].text())
172: \text{blue} = \text{int}(\text{lineedits}[B].text(t))<br>173: \text{if}(\text{red} < 0) \text{ or } (\text{red} > \text{MAX} \text{ INTE})173: if (red < 0) or (red > MAX_INTENSITY):<br>174: raise Exception()
174: raise Exception()<br>175: if (green < 0) or (green
175: if (green < 0) or (green > MAX_INTENSITY):<br>176: raise Exception()
 176: raise Exception()
177: if (blue < 0) or (blue > MAX_INTENSITY):
 178: raise Exception()<br>179: sliders[R].setValue(red)
180: sliders[G].setValue(green)<br>181: sliders[B].setValue(blue)
181: sliders[B].setValue(blue)<br>182: palette = color frame.pale
182: palette = color_frame.palette()<br>183: palette.setColor(
183: palette.setColor(<br>184: color frame.ba
184: color_frame.backgroundRole(),<br>185: PyOt 5. Ot Gui, OColor (red., green
185: PyQt5.QtGui.QColor(red, green, blue))<br>186: color frame.setPalette(palette)
186: color_frame.setPalette(palette)<br>187. except Exception:
187: except Exception:<br>188: # Use the Slic
188: # Use the Slider objects to restore the LineEdit objects.
189: lineedits[R].setText(str(sliders[R].value()))<br>190: lineedits[G].setText(str(sliders[G].value()))
190: lineedits[G].setText(str(sliders[G].value()))<br>191: lineedits[B]setText(str(sliders[B].value()))
                 lineedits[B].setText(str(sliders[B].value()))
192:
193: #-----------------------------------------------------------------------
194:
195: def main():
```
#### **colordisplayer.py (Page 4 of 4)**

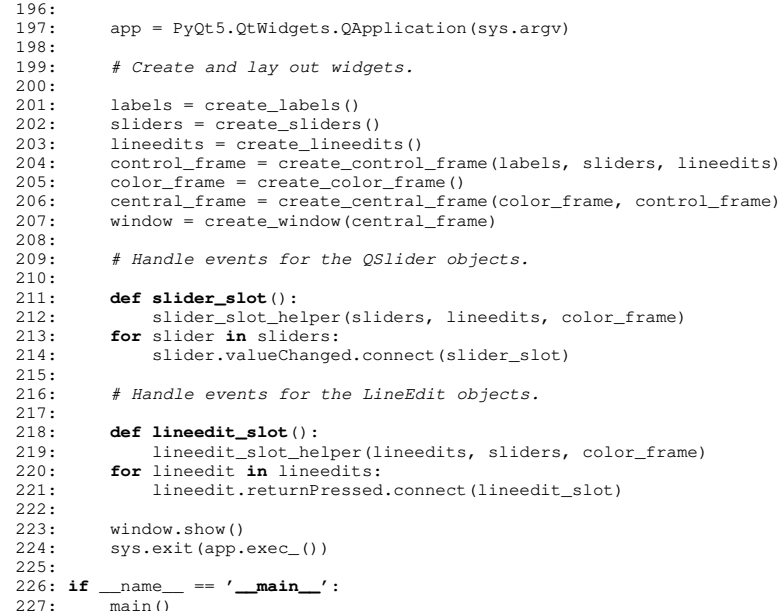

#### **eventtestlambda.py (Page 1 of 1)**

```
1: #!/usr/bin/env python
 2:
3: #-----------------------------------------------------------------------
  4: # eventtestlambda.py
  5: # Author: Bob Dondero
  6: #-----------------------------------------------------------------------
 7:
8: import sys
  9: import PyQt5.QtWidgets
 10: import PyQt5.QtCore
11:
12: def main():
13:14:app = PyQt5.QtWidgets.QApplication(sys.argv)
15:
16: red_button = PyQt5.QtWidgets.QPushButton('red')
17: green_button = PyQt5.QtWidgets.QPushButton('green')
       18: blue_button = PyQt5.QtWidgets.QPushButton('blue')
19:20 -20: def set_window_color(color):<br>21: palette = window.palette
21: palette = window.palette()<br>22: palette.setColor(window.ba
22: palette.setColor(window.backgroundRole(), color)<br>23: window.setPalette(palette)
23: window.setPalette(palette)<br>24: window.repaint()
             window.repaint()
25:26:26: red_button.clicked.connect(<br>27: lambda: set window color
27: lambda: set_window_color(PyQt5.QtCore.Qt.red))<br>28: green button.clicked.connect(
28: green_button.clicked.connect(<br>29: lambda: set window color(
           1ambda: set_window_color(PyQt5.QtCore.Qt.green))
30: blue_button.clicked.connect(<br>31: lambda: set window.color
             1ambda: set_window_color(PyQt5.QtCore.Qt.blue))
32:33:33: layout = PyQt5.QtWidgets.QGridLayout()<br>34: lavout.addWidget(red button, 0, 0)
34: layout.addWidget(red_button, 0, 0)<br>35: layout.addWidget(green_button, 0, 1
35: layout.addWidget(green_button, 0, 1)<br>36: layout.addWidget(blue button, 0, 2)
        1ayout.addWidget(blue_button, 0, 2)
37:38:38: frame = PyQt5.QtWidgets.QFrame()
39: frame.setLayout(layout)
40:
41: window = PyQt5.QtWidgets.QMainWindow()
42: window.setCentralWidget(frame)
43: screen_size = PyQt5.QtWidgets.QDesktopWidget().screenGeometry()
44: window.resize(screen_size.width()//2, screen_size.height()//2)<br>45: window.setWindowTitle('Event Test 4')
45: window.setWindowTitle('Event Test 4')
        window.show()
47:48:sys.exit(app.exec_())
49:
50: if __name__ == '__main__':
51: main()
```